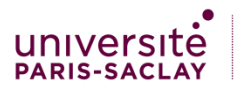

## **Appel « Jeunes chercheurs » 2021-2022- Doctorants Financement de mission de recherche Graduate School Humanités-Sciences du Patrimoine (Paris-Saclay)**

#### **Description**

La Graduate School Humanités-Sciences du Patrimoine de l'Université Paris-Saclay lance un appel à projet pour l'année universitaire 2021-2022. Il s'agit de soutenir financièrement des étudiant-e-s de doctorat dont les recherches ou travaux justifieraient un déplacement en région ou à l'étranger (pour consultations d'archives, pratiques de terrain ou entretiens oraux…). Les candidatures destinées à effectuer une mobilité internationale pour une communication scientifique, une participation à une *Summer School* ou à une journée d'étude seront également valorisées. Chaque projet retenu pourra bénéficier d'un financement pouvant aller jusqu'à 800€. Sont concernés par l'appel, les doctorants de l'ED SSH rattachés à un des 12 laboratoires associés<sup>1</sup>. Les projets devront également relever des disciplines du périmètre de la Graduate School Humanités-Sciences du Patrimoine : Archives ; Culture, patrimoine et médiation ; Design ; Histoire ; Lettres ; Langues ; Musicologie.

### **Dates limites de réponse**

## **1 ère session**

Les dossiers sont à retourner au plus tard le **15 novembre 2021**. Une réponse sera adressée aux doctorants porteurs d'un projet au plus tard le **13 décembre 2021.**

#### **2 ème session**

Les dossiers sont à retourner au plus tard le **28 janvier 2022**. Une réponse sera adressée aux étudiants porteurs d'un projet au plus tard le **21 février 2022.** 

#### **Conditions de candidature**

- Travailler et mener des travaux de recherches en doctorat au sein d'un laboratoire de la Graduate School Humanités-Sciences du Patrimoine de l'Université Paris-Saclay.
- Justifier précisément de la nécessité ou de la pertinence d'un déplacement ou d'un séjour en région ou à l'étranger.
- Présenter un budget prévisionnel des dépenses à engager.
- Les frais prévus au projet, tels que décrits dans le dossier de candidature, ne doivent pas avoir été engagés avant qu'il ait été statué par la GS HSP sur le dossier. Si le projet est retenu, aucun remboursement de frais engagés antérieurement à la notification de cette décision ne pourra être effectué.
- Les frais prévus au projet devront être soumis à autorisation d'engagement et ne pourront être engagés avant le dépôt de candidature.
- Les déplacements devront être réalisés au plus tard le 15/07/2022.

#### **Pièces à adresser pour candidater**

● CV

 $\overline{a}$ 

- Présentation du sujet de recherche ou du projet
- Cadre, pertinence et enjeux du déplacement en région ou à l'étranger
- Budget provisoire du déplacement avec devis
- Lettre de recommandation du directeur de recherche

#### **Envoi des pièces via un dépôt en ligne<sup>2</sup> :**

● **<https://forms.gle/GQ47FQ5yVvZMztqN8>**

#### **Pour toute demande d'information complémentaire**

● gs.hsp@universite-paris-saclay.fr

<sup>&</sup>lt;sup>1</sup> CRD, CHCSC, Laboratoire DAVID, DYPAC, EST-GHDSO, IDHES, Ipanema, ISP, LAPA, LéaV, RASM, SLAM.

<https://www.universite-paris-saclay.fr/gs-humanites-sciences-du-patrimoine-perimetre-thematique>

 $^2$  Le dépôt des candidatures en ligne s'effectue via un compte google. Une note explicative est jointe à cet appel pour se connecter à un compte google avec une adresse déjà existante.

# **Création de google via une adresse e-mail déjà existante**

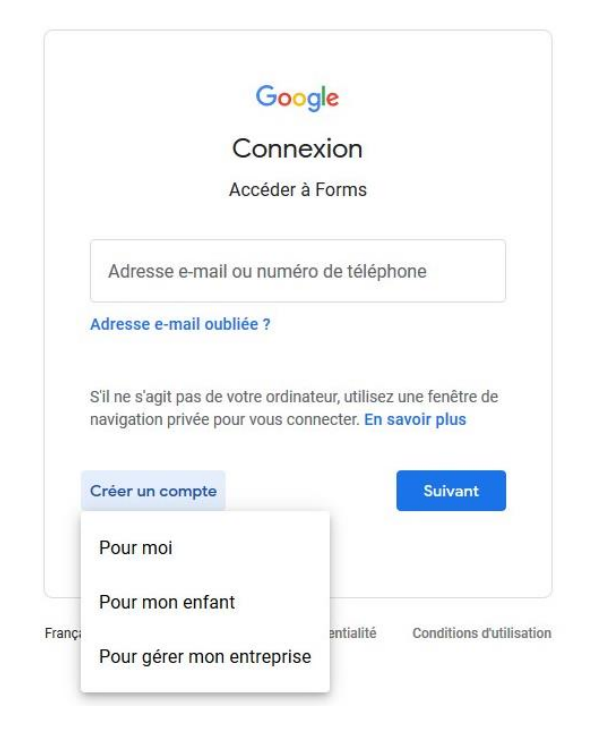

Cliquez sur « Créer un compte », puis sélectionner « pour moi ».

# Google

Créer votre compte Google Renseigner son nom, son prénom, et cliquer sur « utiliser Accéder à Google Drive mon adresse e-mail actuelle à la place ». Prénon Nom test test Saisir son adresse mail dans le champ prévu à cet effet. Nom d'util @gmail.com Vous pouvez utiliser des lettres, des chiffres et des points Utiliser mon adresse e-mail actuelle à la place Saisissez le mot de passe que vous désirez dans le champ « mot de passe », puis « confirmer » Mot de passe Confirmer Utilisez au moins huit caractères avec des lettres, des chiffres et des symboles Afficher le mot de passe Se connecter à un compte existant Suivant

# Google

## Valider votre adresse e-mail

Saisissez le code de validation que nous avons envoyé à severinejoubert27@yahoo.fr. Si vous ne trouvez pas le message, vérifiez dans votre dossier de spam.

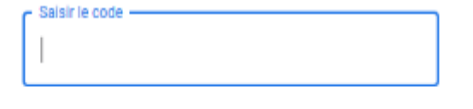

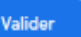

Saisissez ensuite le code de validation envoyé à votre boite mail personnelle.

# **Création de google via une adresse e-mail déjà existante**

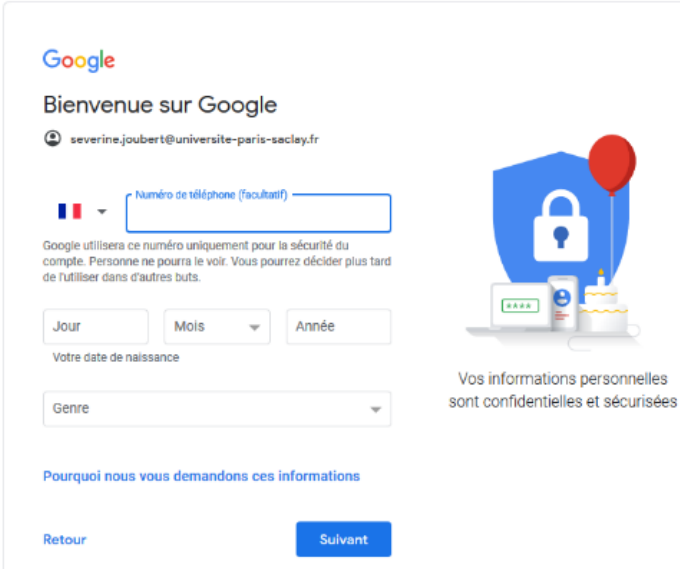

Renseignez ensuite votre numéro de téléphone (facultatif) et votre date de naissance puis cliquez sur « suivant »

Valider le n° de tél. Pour vérifier que ce numéro est bien le vôtre, Google va vous envoyer un code de validation à six chiffres par SMS. Les tarifs standards s'appliquent  $\overline{\cdots}$ Envoyer

Pas maintenant

Google

ш

Retour

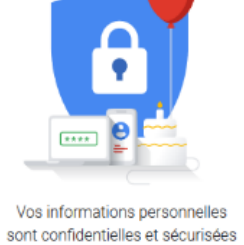

Cliquez sur « envoyer » pour que le code de vérification soit envoyé sur le téléphone renseigné.

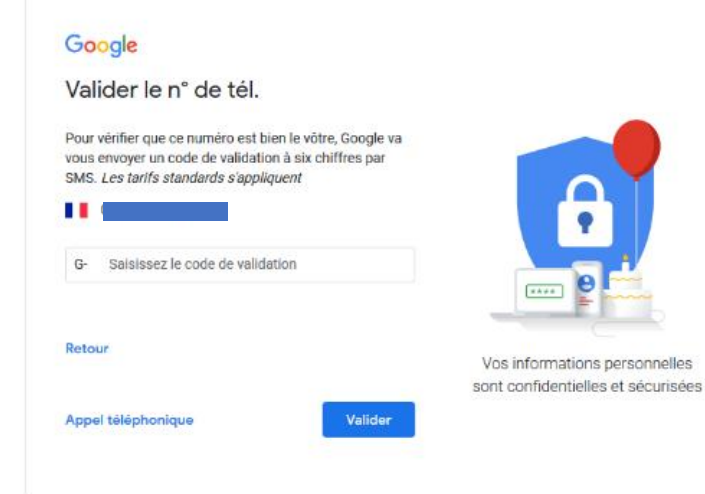

Saisir le code de vérification reçu, puis cliquez sur « envoyer ».

Acceptez les conditions d'utilisation et votre compte google est désormais créé.